DynaMed combina a mais alta qualidade de informações baseadas em evidências, orientação e experiência de especialistas personalizada e fácil de usar para oferecer respostas precisas e rápidas no ponto de atendimento. Antecipando e respondendo às necessidades dos médicos, a DynaMed oferece uma integração PEP otimizada, acesso instantâneo através do aplicativo móvel fácil de usar e com um único login.

### Desbloqueie todo o poder da DynaMed com uma conta de usuário

- 1. Acesse a DynaMed da sua instituição clicando em "ENTRAR" no canto superior direito da tela.
- 2. Carregue em "Register now" e preencha o formulário.
- 3. Vá para www.dynamed.com e use suas novas credenciais para acessar a DynaMed a partir de qualquer dispositivo!

### Use o aplicativo móvel da DynaMed para aceder sempre que for necessário

- 1. Vá para a iOS App Store ou Google Play Store e procure por "DynaMed"
- 2. Faça o download da App e efetue login com suas credenciais de usuário.
- 3. Baixe o conteúdo completo, conteúdo sem imagens ou a versão apenas para acesso online. *Nota: Recomendamos que o download seja feito enquanto estiver conectado a uma rede sem fio.*
- 4. Acesse sua App do DynaMed a qualquer hora e em qualquer lugar!

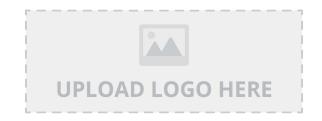

# **DynaMed®**

Respostas rápidas e baseadas em evidências para perguntas clínicas

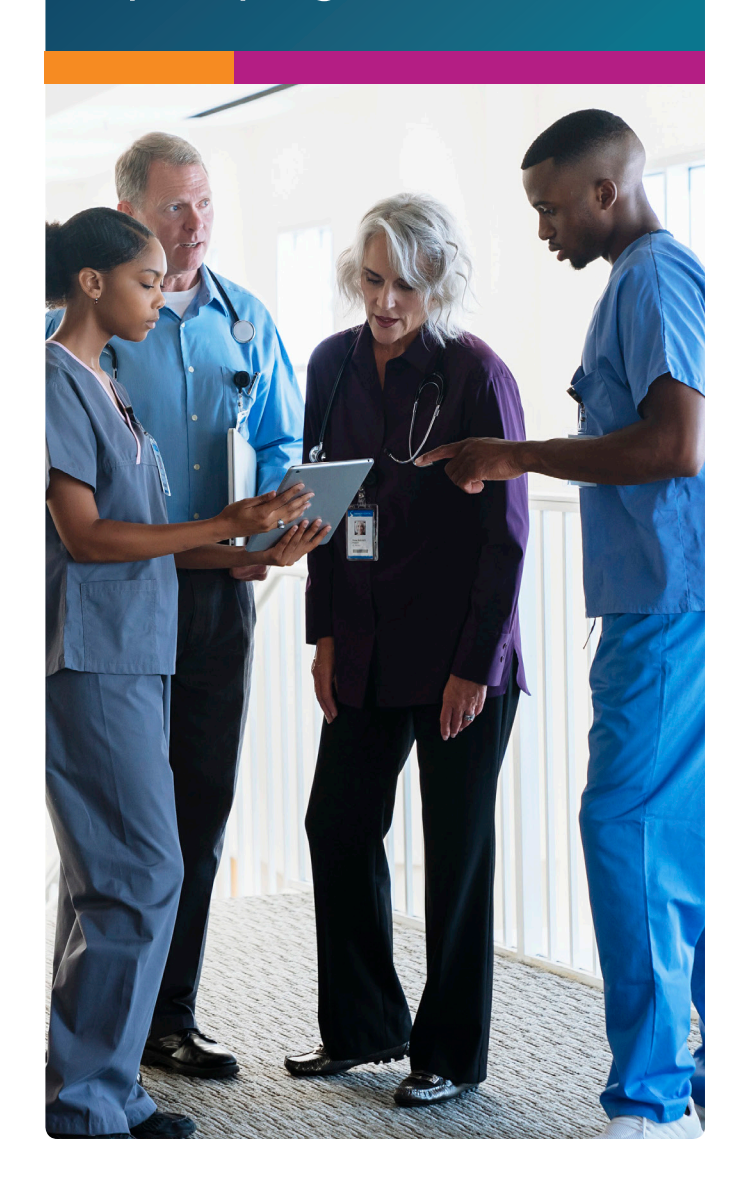

# Características e funcionalidades em resumo

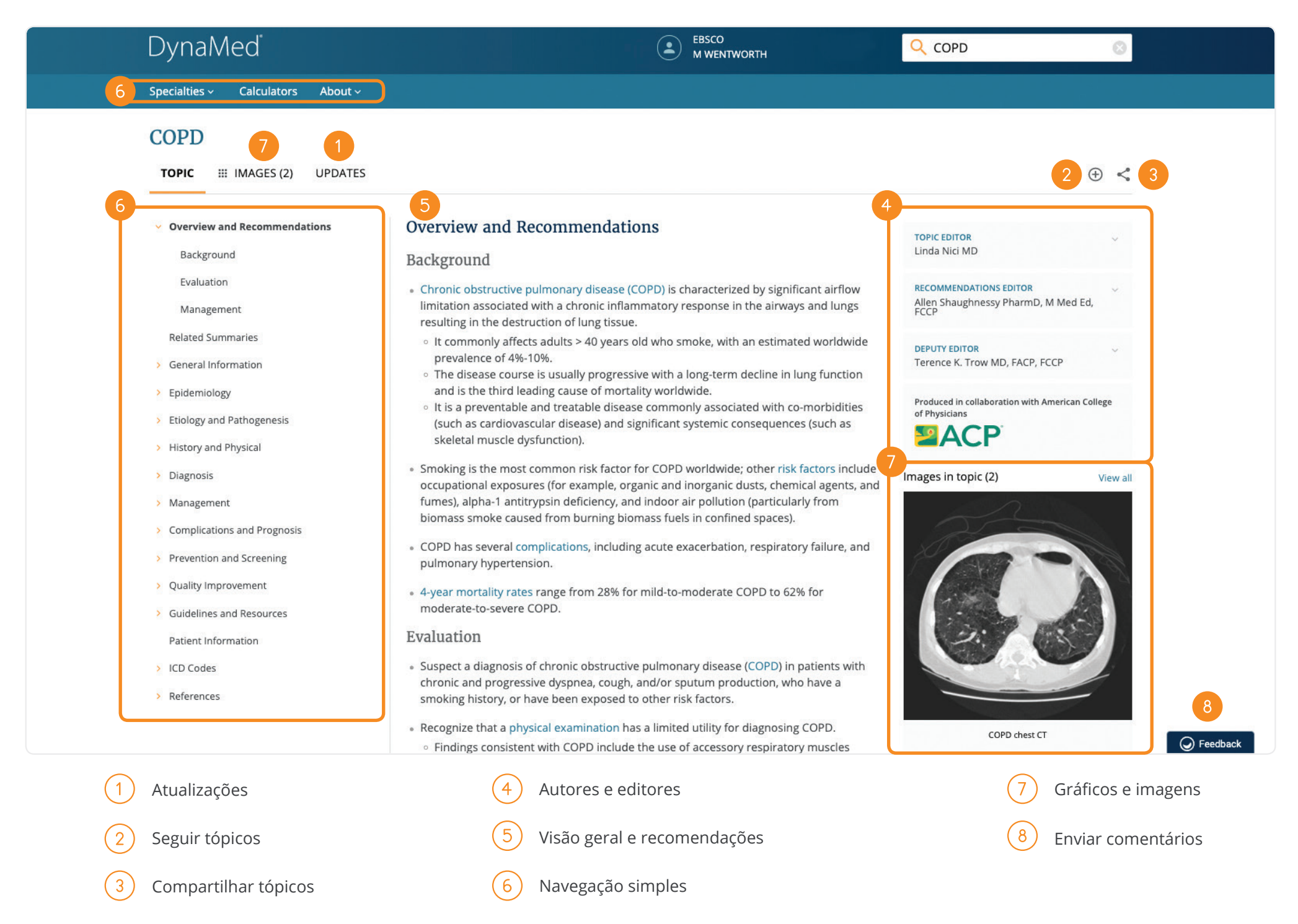

# Procurando respostas rápidas para suas perguntas clínicas? **Acesse DynaMed®**

A DynaMed combina as informações baseadas em evidências da mais alta qualidade com uma experiência personalizada e fácil de usar para fornecer respostas rápidas e precisas.

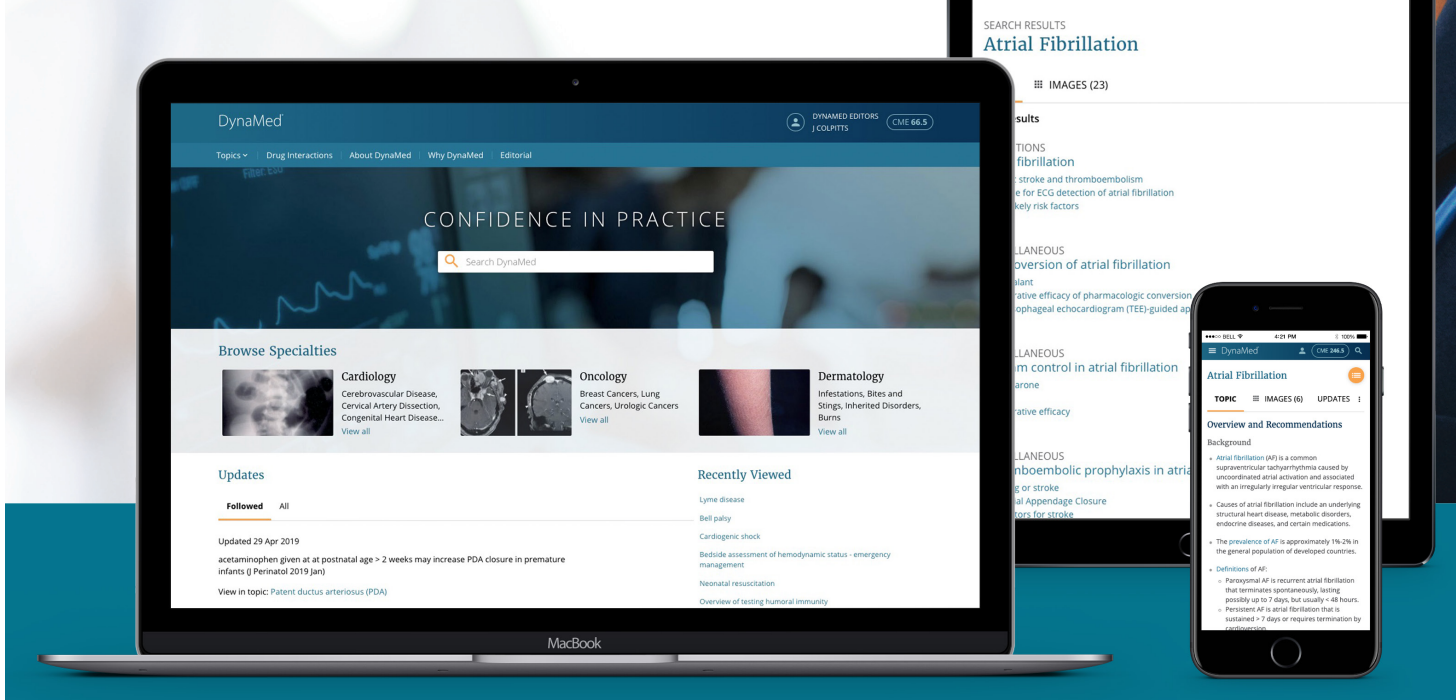

DynaMed

# **O que você vai encontrar?**

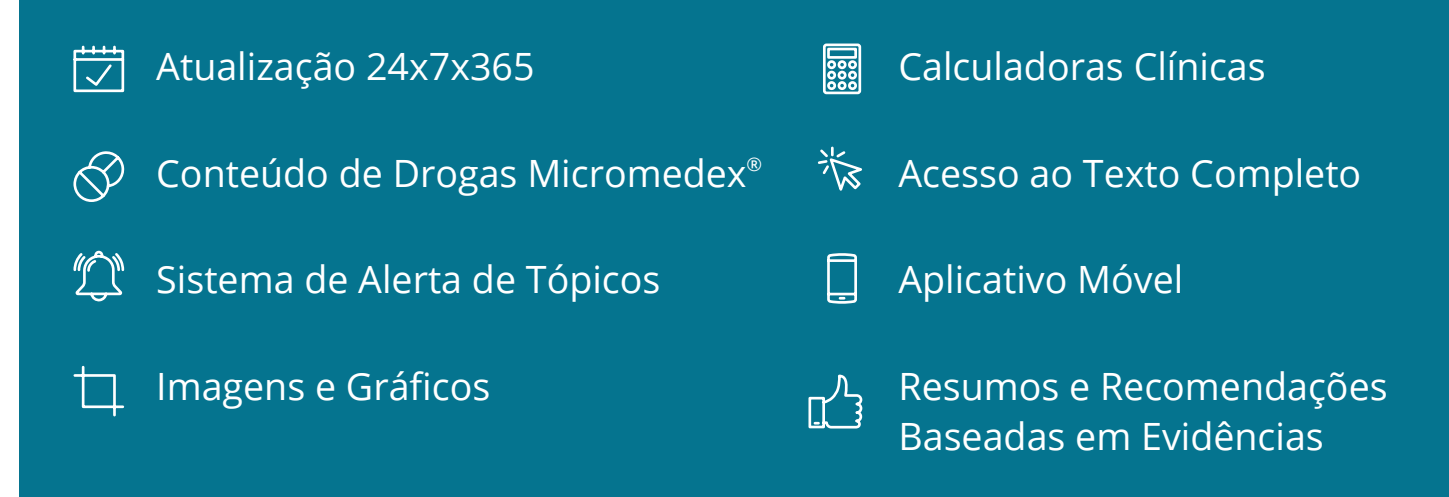

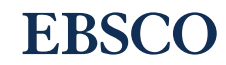

## Acesse a DynaMed® a qualquer hora e lugar

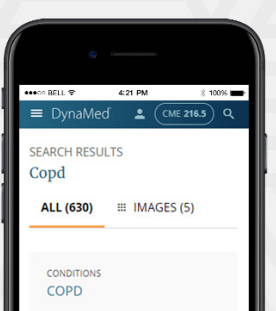

common, preventable, and treatable pulmonary disease generally caused by significant exposure to noxious particles or gases (such as cigarette smoke) and characterized by persistent and progressive respiratory symptoms, airflow limitation due to chronic airway inflammation. and destruction of lung parenchyma(1).

Faça hoje mesmo uma conta de usuário individual e acesse a DynaMed a qualquer hora e lugar. Sua conta pessoal de usuário permite o acesso a DynaMed em todos os dispositivos. Após criar a sua conta, a DynaMed registrará as suas interações e coletará seus créditos CME e MOC, além de facilitar o acesso às suas pesquisas recentes e aos conteúdos da sua preferência sempre quando fizer o login.

#### Crie a sua conta pessoal de usuário:

- 1. Acesse a DynaMed dentro da sua instituição e clique em "SIGN IN" no canto superior direito da tela
- 2. Clique em "Register now" e complete o cadastro
- 3. Acesse *www.dynamed.com* e insira as suas credenciais de usuário para acessar a DynaMed a qualquer hora e lugar!

### Faça o download do App da DynaMed

Com o App do DynaMed você pode pesquisar, navegar e ler conteúdos sem precisar estar online.

- 1. Acesse a iOS App Store ou Google Play Store e busque por *DynaMed*
- 2. Faça o download do App e faça login com as credenciais da sua conta de usuário pessoal
- 3. Escolha entre fazer o download do conteúdo completo, conteúdo sem imagens ou da versão somente para acesso online *Nota: Recomendamos baixar do conteúdo inicial enquanto estiver conectado ao WiFi.*
- 4. Use a App DynaMed a qualquer hora e lugar!

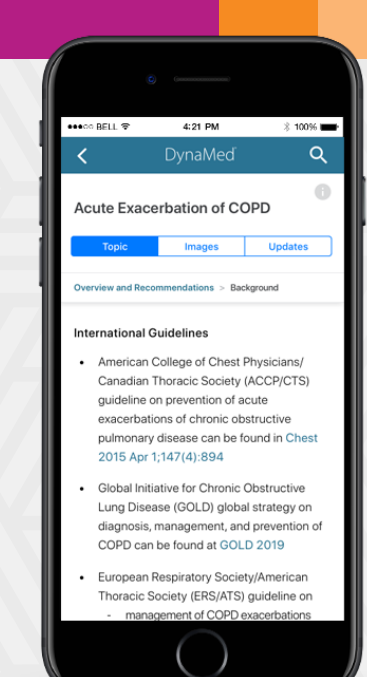